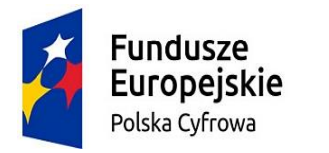

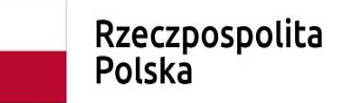

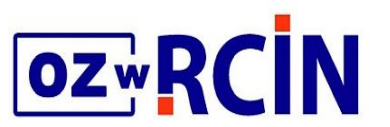

Unia Europejska Europeiski Fundusz Rozwoju Regionalnego

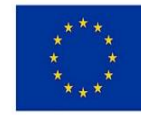

# **Dziedziczenie wartości atrybutów w publikacjach grupowych w dLibrze, narzędzia w edytorze**

**Joanna Mroczek**

### **Narzędzia w edytorze wartości atrybutów**

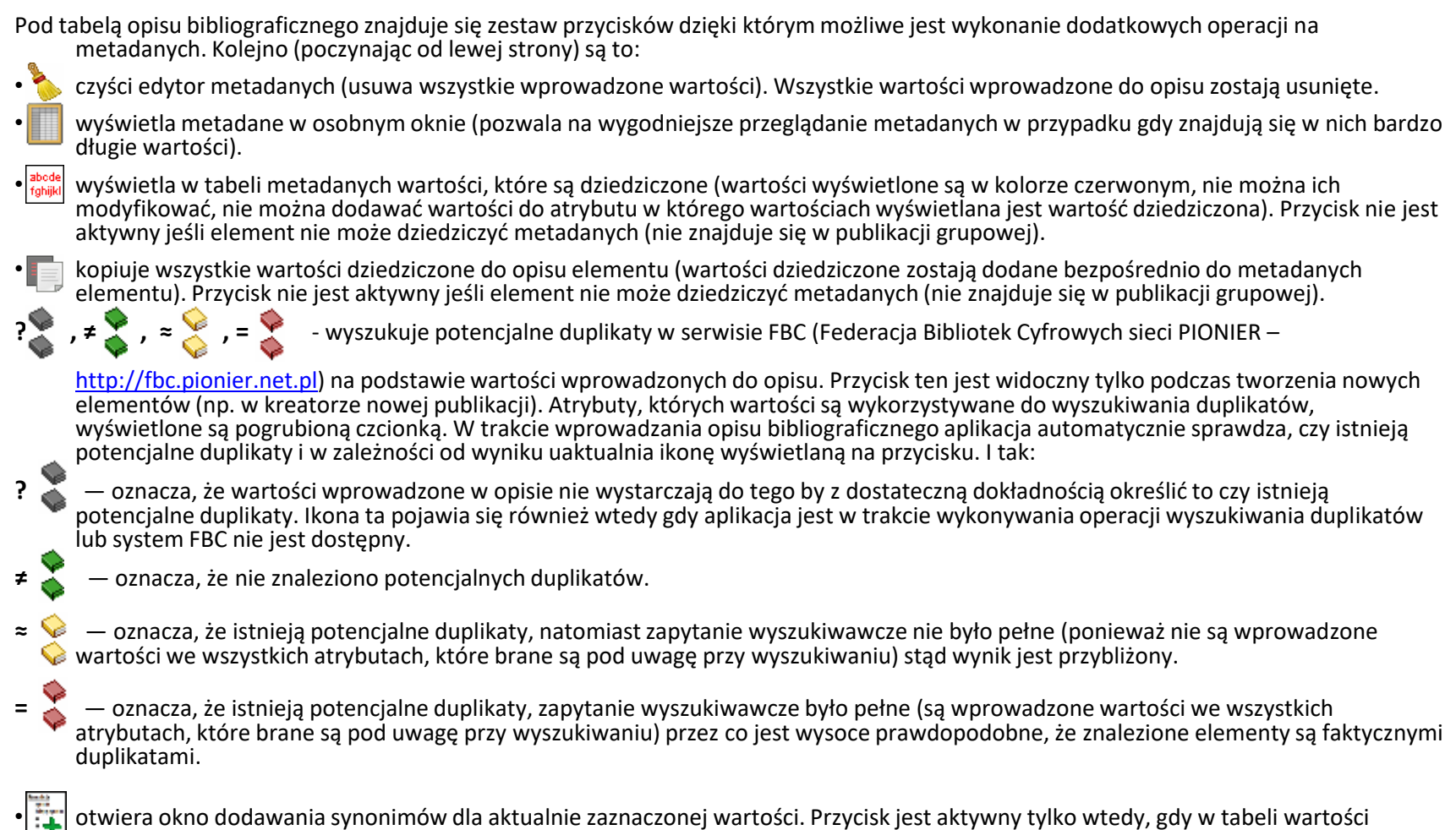

atrybutów jest zaznaczony wiersz z niepustą wartością.

## **Schemat zagnieżdżenia publikacji grupowej**

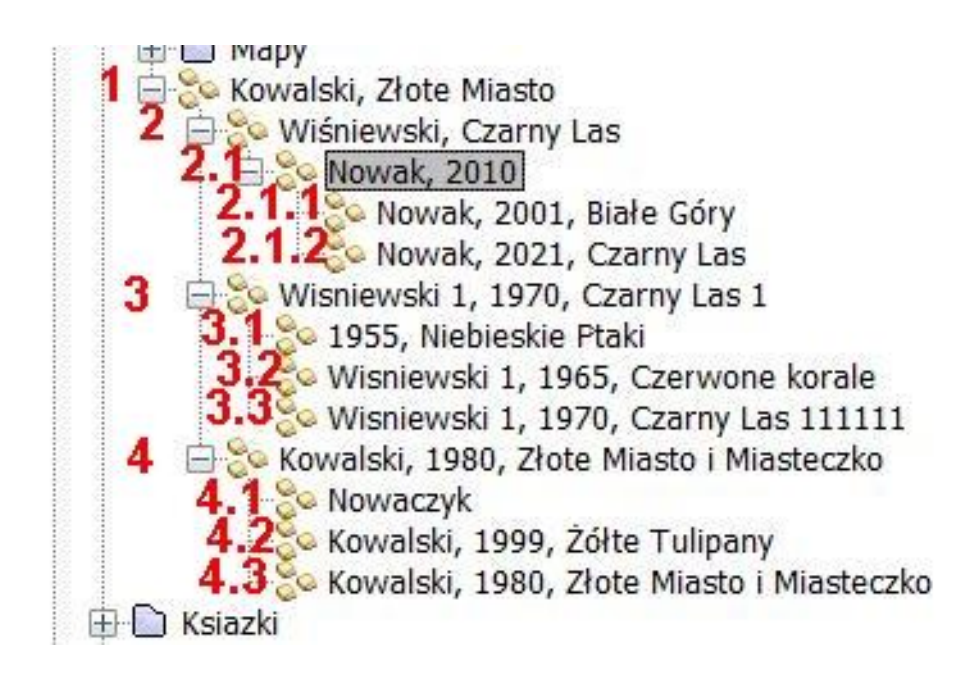

W dalszej części zostały przyjęte dodatkowe oznaczenia dla zobrazowania zależności między publikacjami (dla jednoznaczności zapisu pojęcie Córki zostało pominięte):

1 – Babcia

2, 3, 4, 5 – Matka

2.1, 3.1, 3.2, 3.3, 4.1, 4.2, 4. 3 – Wnuczka

2.1.1, 2.1.2 - Prawnuczka

# **Dziedziczenie wartości atrybutów**

#### **Publikacja 2 - Nie klikamy kopiowania dziedziczonych**

Dla atrybutów nie wypełnionych w Redaktorze, na stronie WWW wyświetlają się wartości z poziomu wyżej.

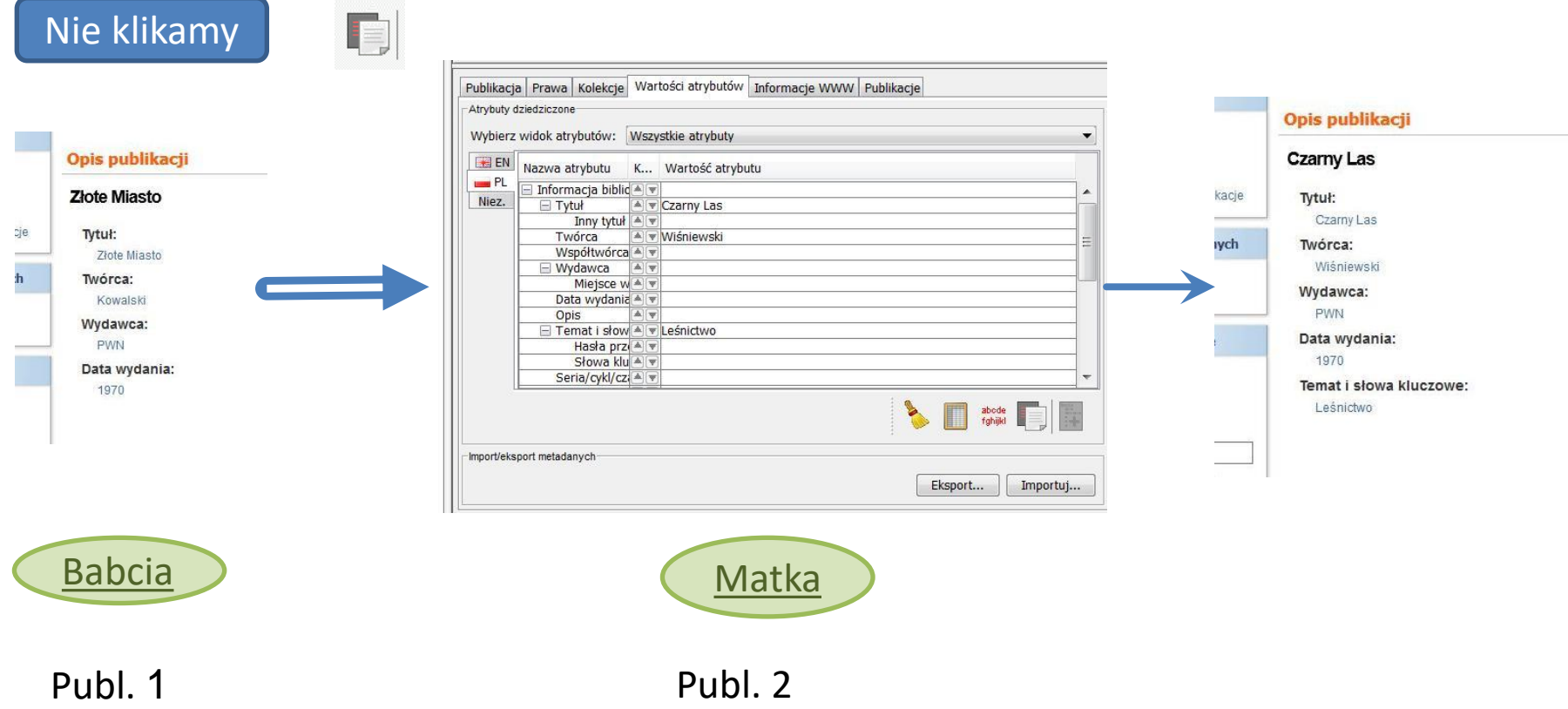

# **Dziedziczenie wartości atrybutów**

**Publikacja 3 - wpisujemy wartości do niektórych atrybutów, potem klikamy kopiowanie dziedziczonych.**

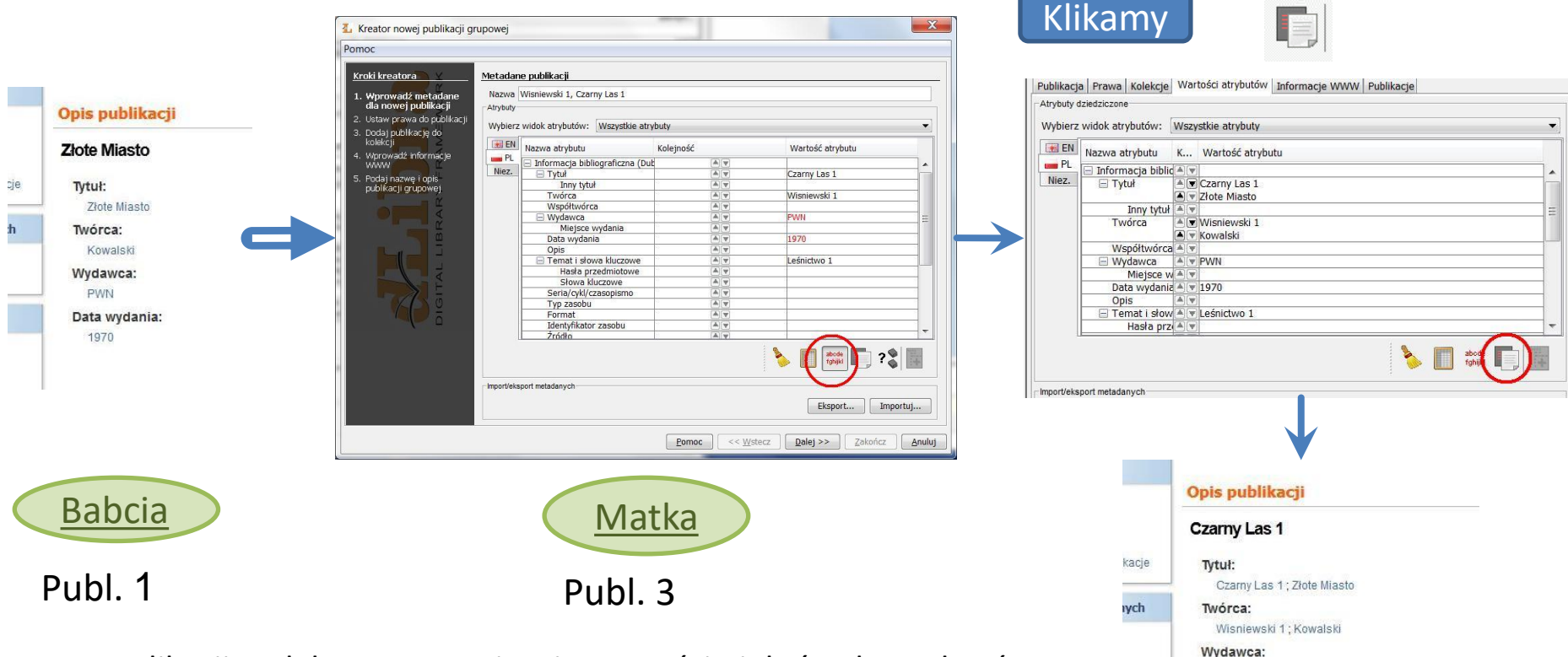

**PIMN** Data wydania: 1970

Temat i słowa kluczowe: Leśnictwo 1

W Aplikacji Redaktora, po wpisaniu wartości niektórych atrybutów, a następnie po kliknięciu podglądu dziedziczonych - widzimy tylko dziedziczone wartości atrybutów w polach, których nie wypełnialiśmy. Natomiast po kliknięciu kopiowania dziedziczonych - wpisują się wszystkie wartości z poziomu wyżej. Tak też wyświetlają się na stronie WWW.

### **Dziedziczenie wartości atrybutów**

**Publikacja 4 - najpierw klikamy kopiowanie dziedziczonych**

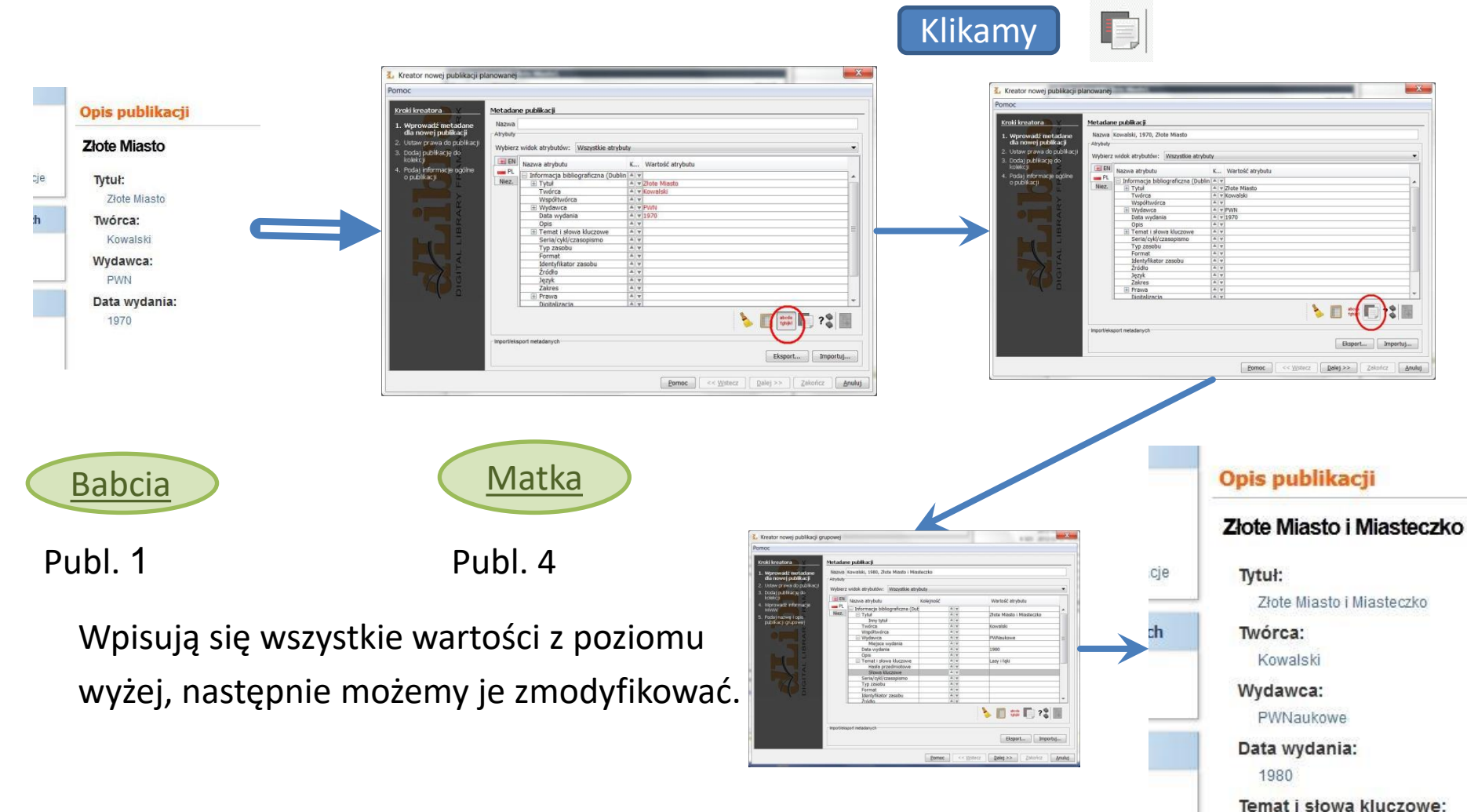

Lasyilaki

Powyższe schematy są prawdziwe zarówno, gdy poziomem niższym jest publikacja grupowa jak i publikacja planowana

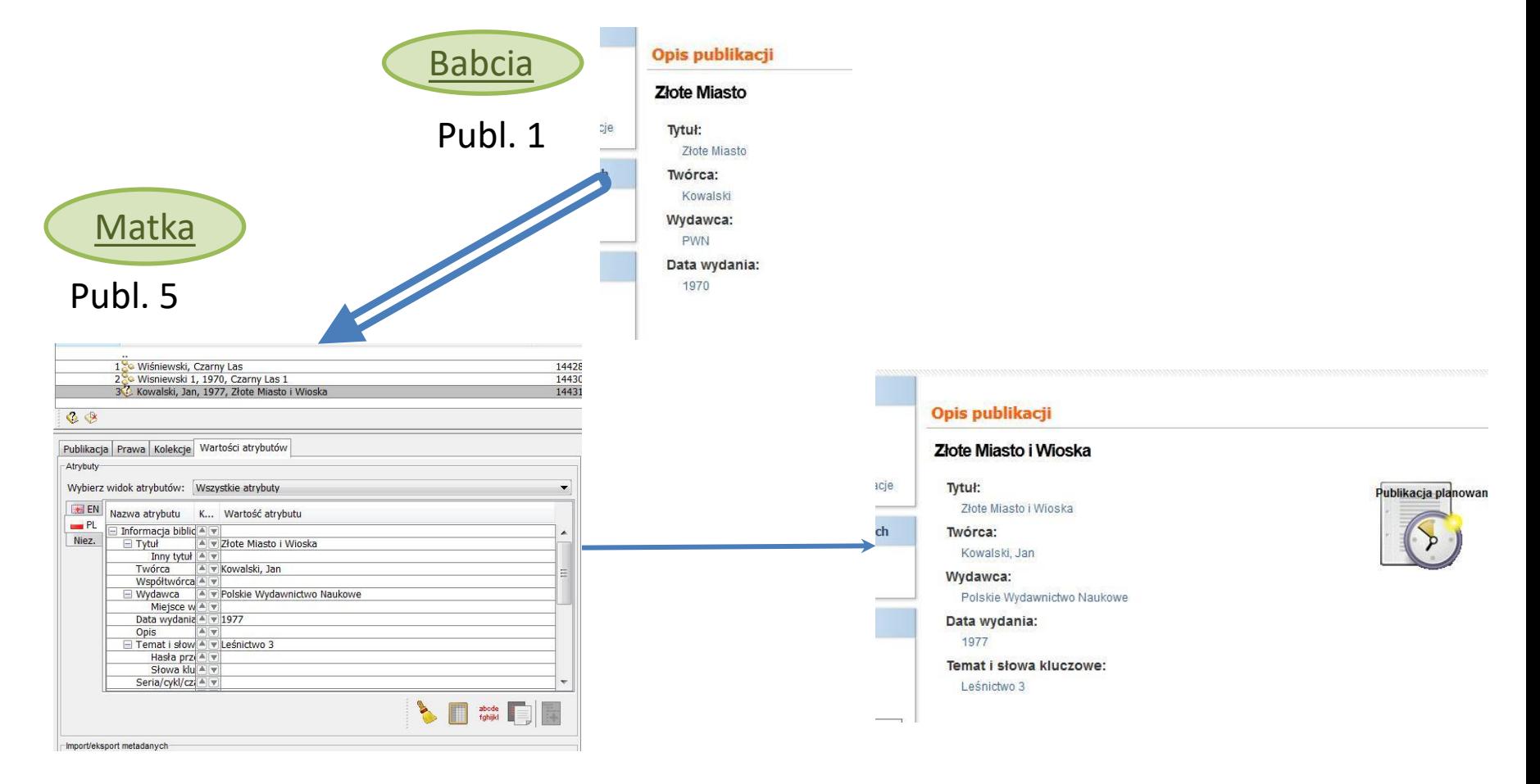

### Publikacja 2.1 – nie klikamy kopiowania dziedziczonych

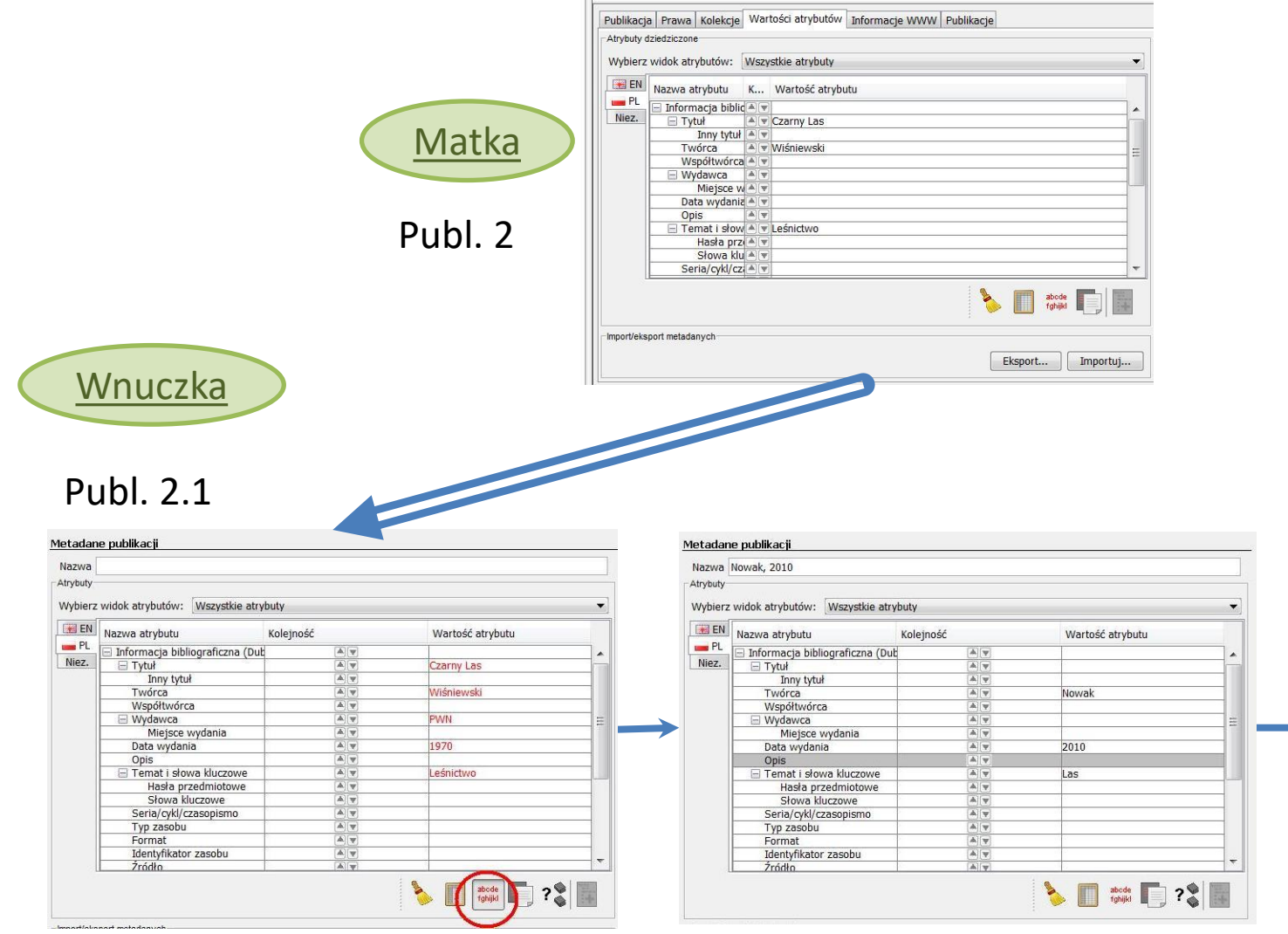

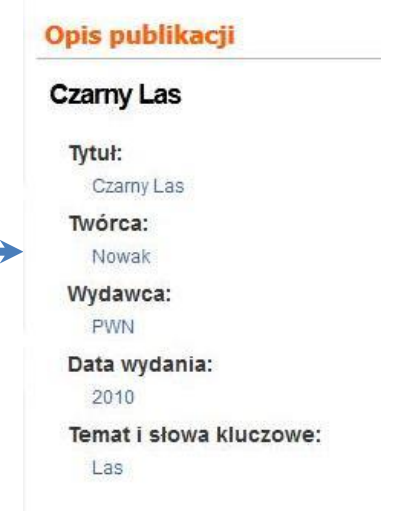

O poziom niżej:

Prawnuczka

2.1.1 - wpisujemy niektóre wartości, potem klikamy kopiowanie

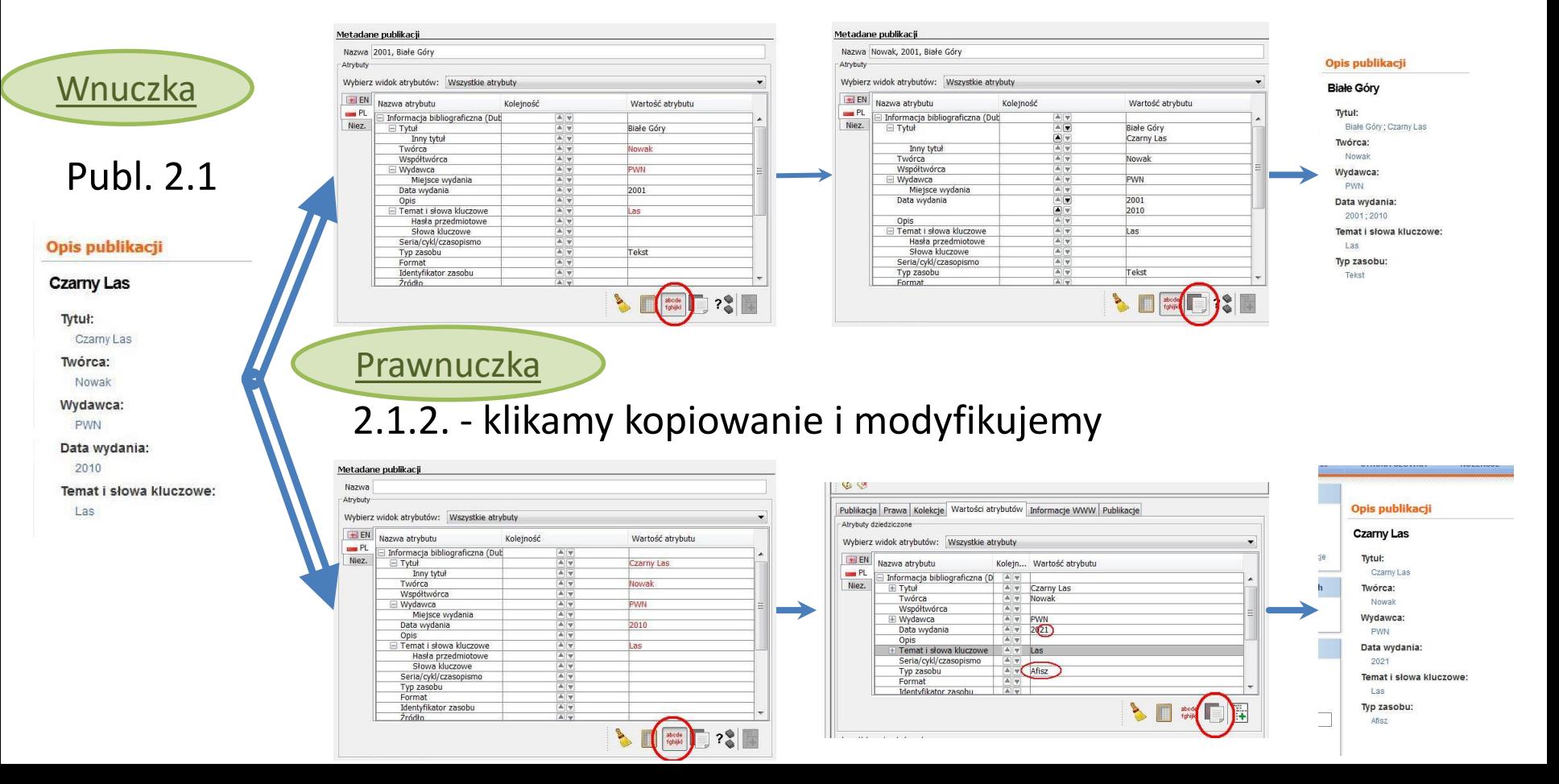

### Publikacja 3 => 3.1, 3.2, 3.3

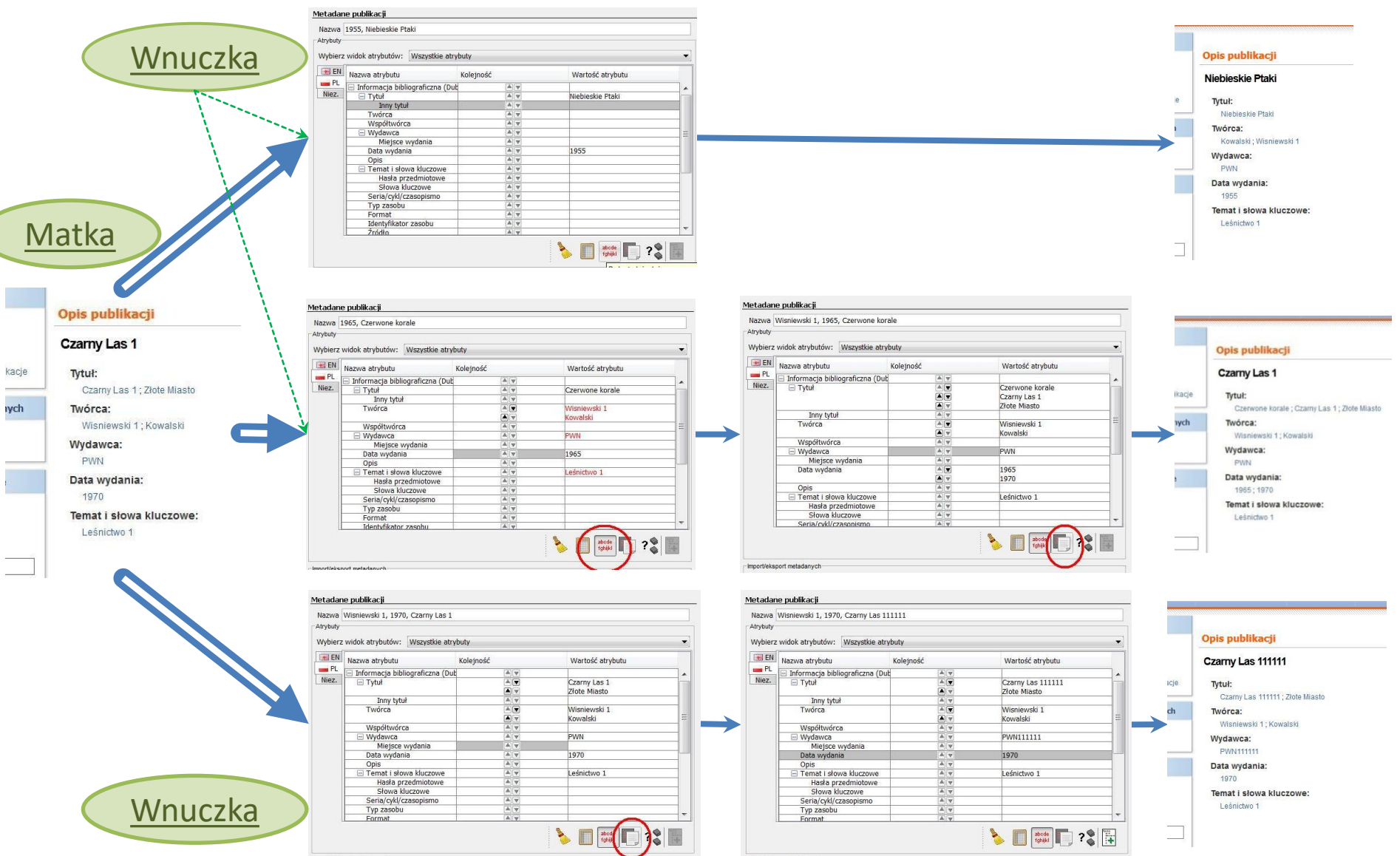

#### Publikacja 4 => 4.1, 4.2, 4.3

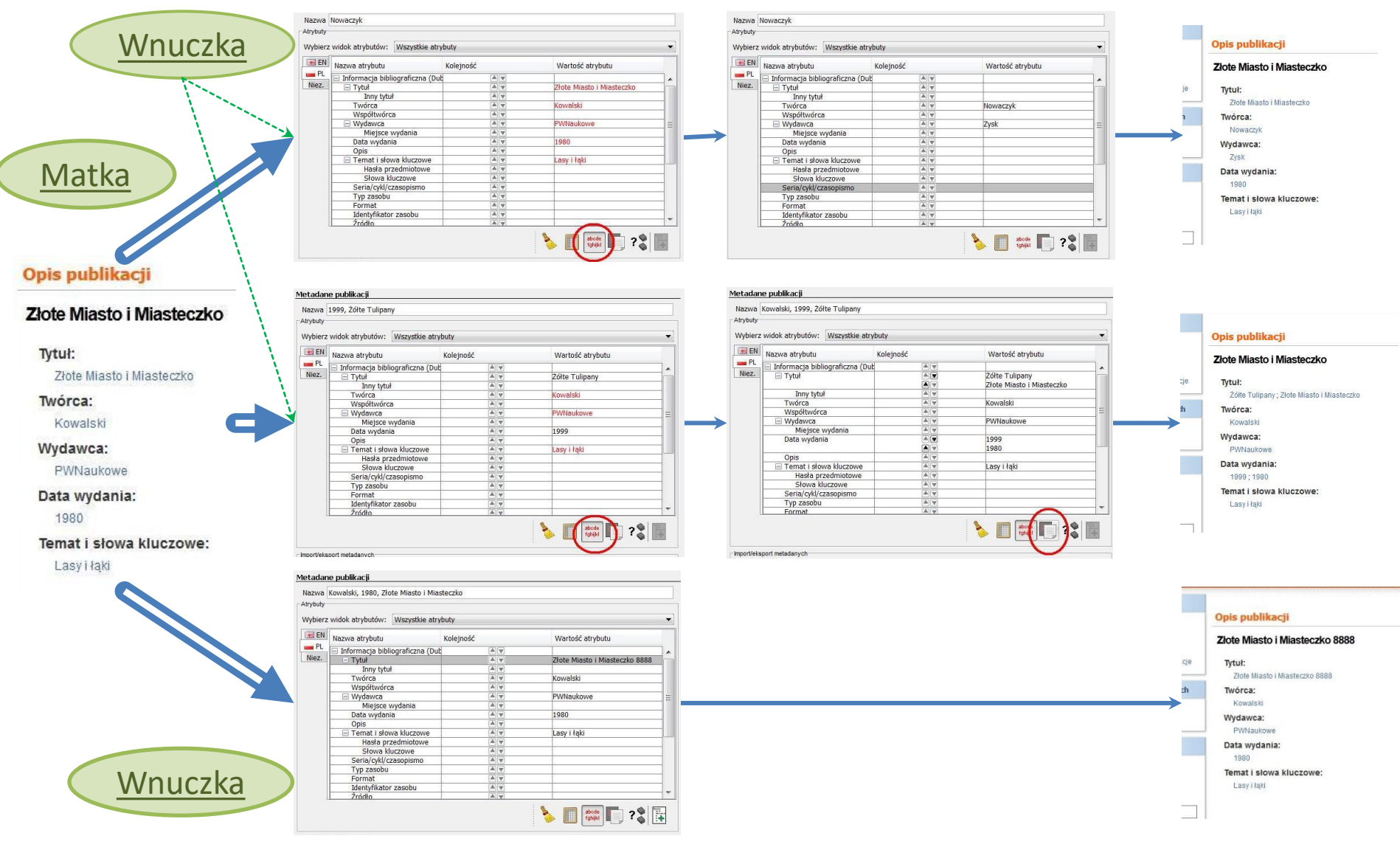

### **Zależności między dziedziczeniem a wyświetlaniem atrybutów na WWW**

Jeżeli dany atrybut na niższym poziomie zostawiamy **pusty**, i **nie** klikamy kopiowania dziedziczenia - to jest on jakby "przeźroczysty" i na stronie WWW widać wartość tego atrybutu z poziomu(ów) wyżej.

Jeśli zmienimy tę wartość w poziomie wyżej - zmiana będzie widoczna na niższym poziomie (jeśli atrybut był pusty).

Jeśli skasujemy tę wartość z najwyższego poziomu - nie będzie go widać i w niższych (jeśli na nich atrybut był poprzednio pusty).

Jeśli **klikniemy** kopiowanie dziedziczonych - wartość atrybutu z pozycji wyżej jest wprowadzona do danego poziomu i już nie ma znaczenia dla tego poziomu, co później będziemy zmieniać w poziomach wyżej.

### **Po zmianach w poziomie wyżej**

#### W publikacji 2 nie ma Wydawcy

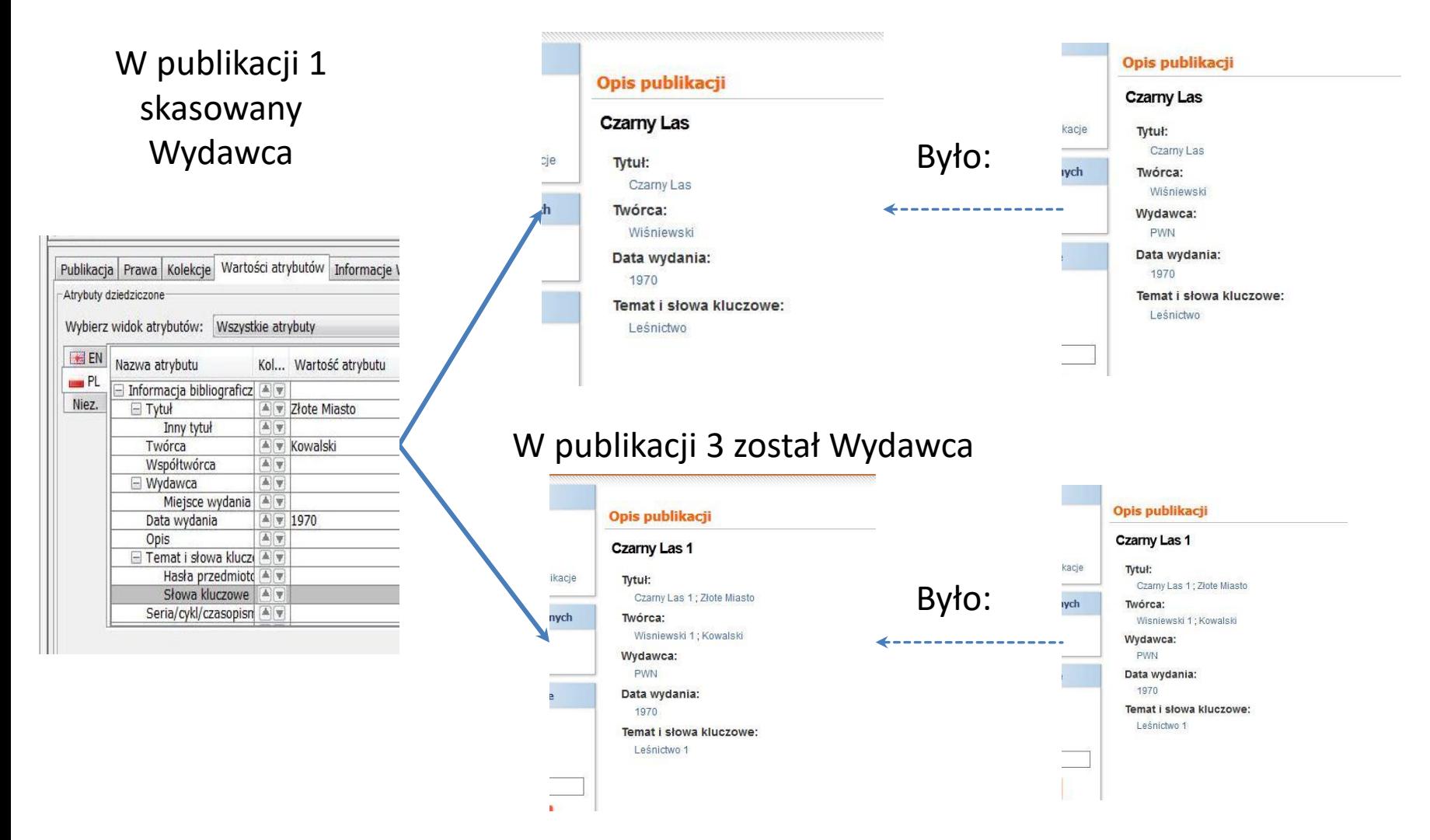